# Беркут-MMT

Анализа протоколов сигнализации

Руководство по эксплуатации Версия 2.1.1 2011

Никакая часть настоящего документа не может быть воспроизведена, передана, преобразована, помещена в информационную систему или переведена на другой язык без письменного разрешения производителя. Производитель оставляет за собой право без дополнительного уведомления вносить не влияющие на работоспособность прибора Беркут-MMT изменения в аппаратную часть карты или программное обеспечение, а также в настоящее руководство по эксплуатации.

# Оглавление

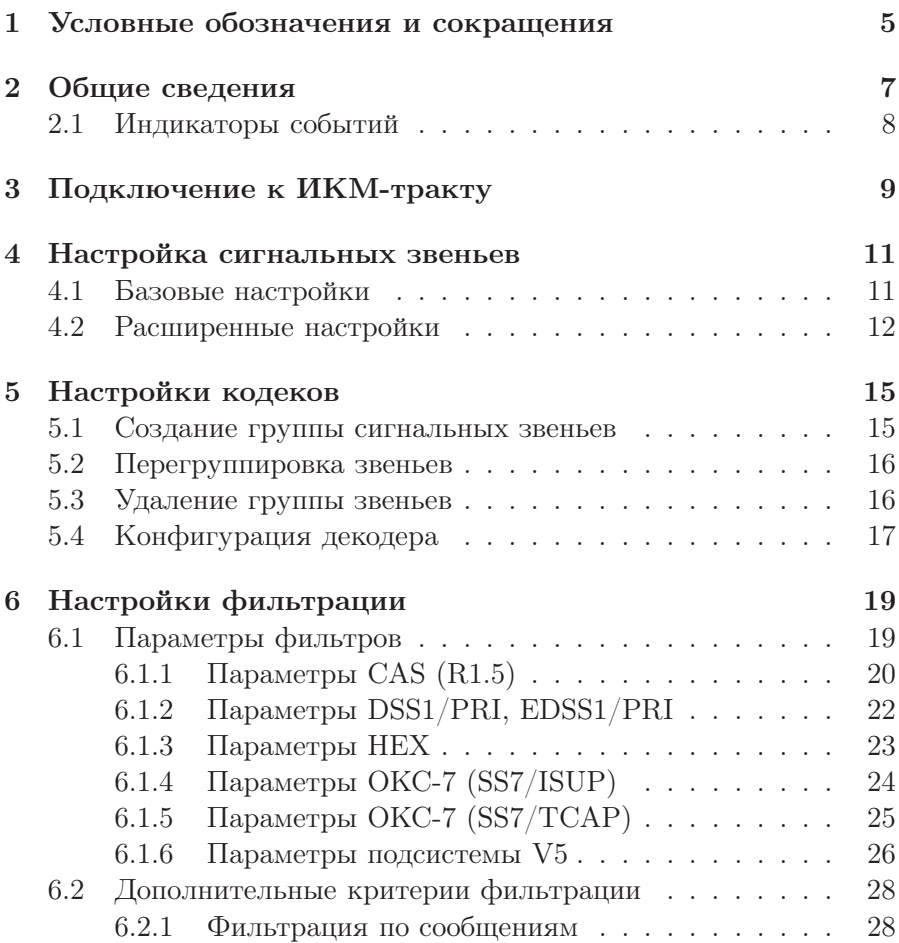

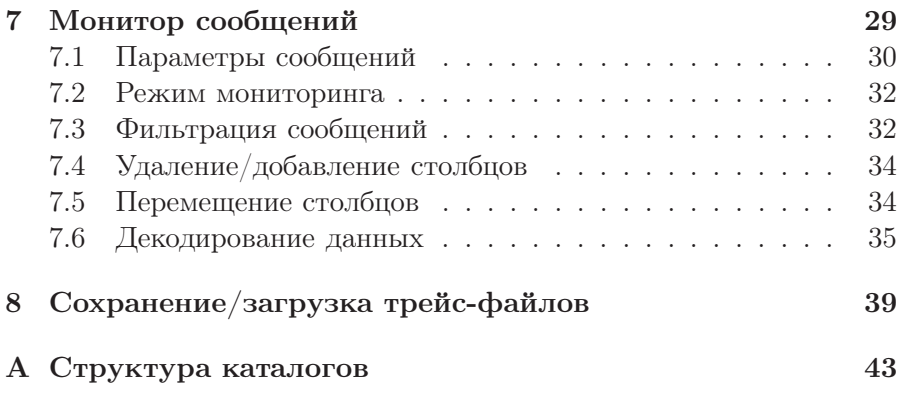

# <span id="page-4-0"></span>1. Условные обозначения и сокращения

<span id="page-4-1"></span>В данном руководстве используются обозначения, приведённые в таблице [1.1.](#page-4-1)

Таблица 1.1. Условные обозначения

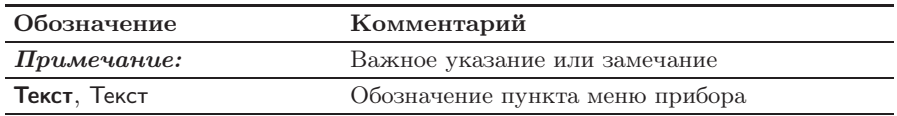

<span id="page-4-2"></span>В тексте руководства без расшифровки будут применяться сокращения, приведённые в таблице [1.2.](#page-4-2)

Таблица 1.2. Сокращения

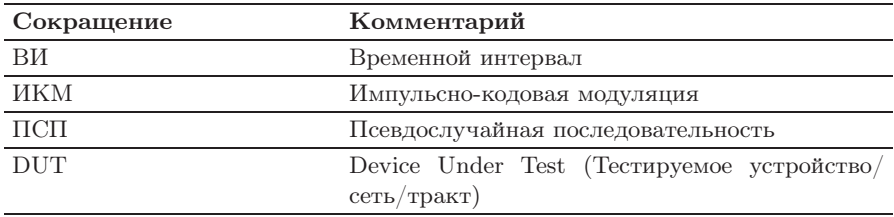

# <span id="page-6-0"></span>2. Общие сведения

Модуль анализа интерфейсов E1 позволяет осуществлять анализ потока сигнализации, проводя одновременный мониторинг до четырёх интерфейсов E1 (двух двунаправленных сигнальных звеньев). Анализатор автоматически регистрирует и декодирует данные сигнализации в режиме реального времени в соответствии с международными и национальными стандартами протоколов сигнализации.

Опции, поставляемые с прибором Беркут-MMT для модуля Е1, представлены в таблице ниже.

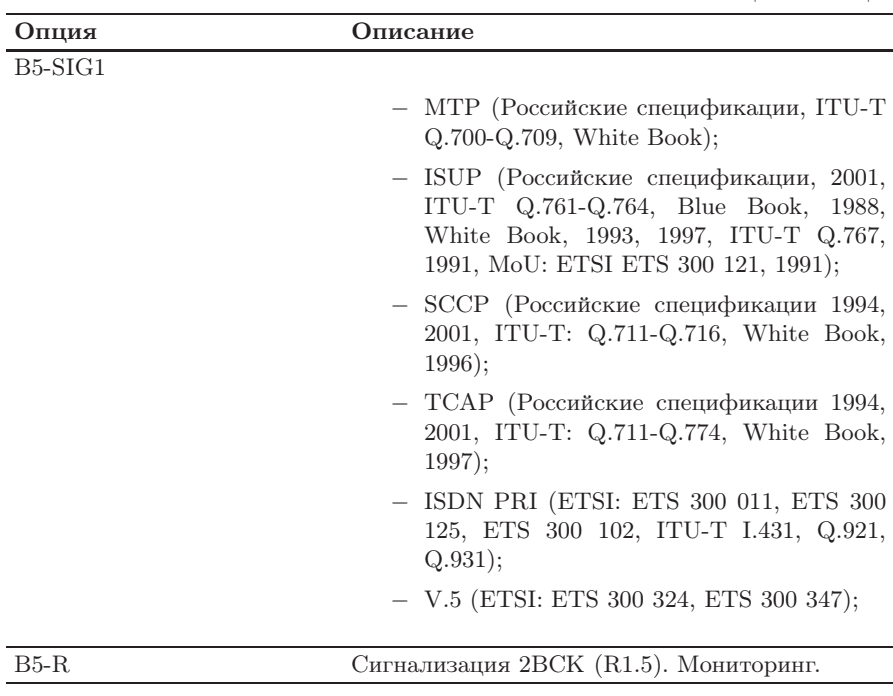

Таблица 2.1. Опции

## <span id="page-7-0"></span>2.1 Индикаторы событий

Индикаторы событий отображаются в левой части экрана прибора Беркут-MMT. Значения индикаторов приводятся для каждого интерфейса модуля E1:

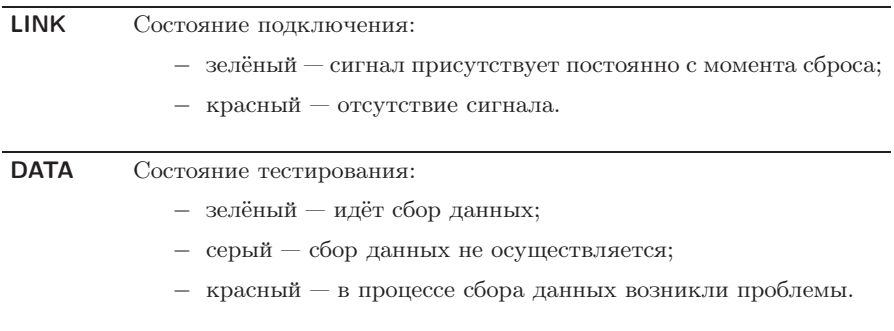

Сброс состояния индикаторов выполняется при нажатии на любой индикатор.

# <span id="page-8-0"></span>3. Подключение к ИКМ-тракту

Работа анализатора Беркут-MMT основана на принципе пассивного наблюдения: прибор подключается параллельно ИКМ-тракту через высокоомные защитные сопротивления, что позволяет исключить возможность влияния на объекты мониторинга в процессе сбора сигнальной информации.

Схема подключения к тестируемому ИКМ-тракту представлена на рисунке 3.1.

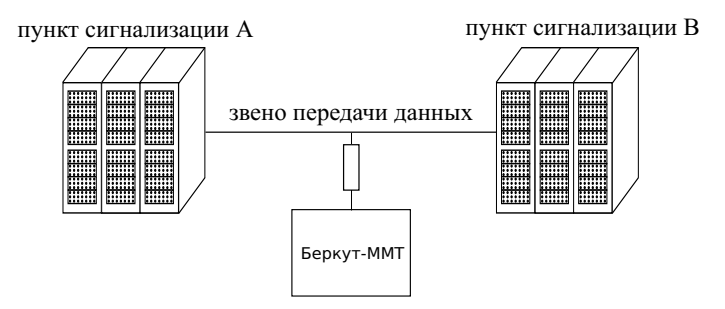

Рис. 3.1. Схема подключения к ИКМ-тракту

# <span id="page-10-0"></span>4. Настройка сигнальных звеньев

#### <span id="page-10-1"></span>4.1 Базовые настройки

Базовые настройки сигнальных звеньев используются, когда передача сигнальных сообщений для прямого и обратного направлений осуществляется в одних и тех же ВИ.

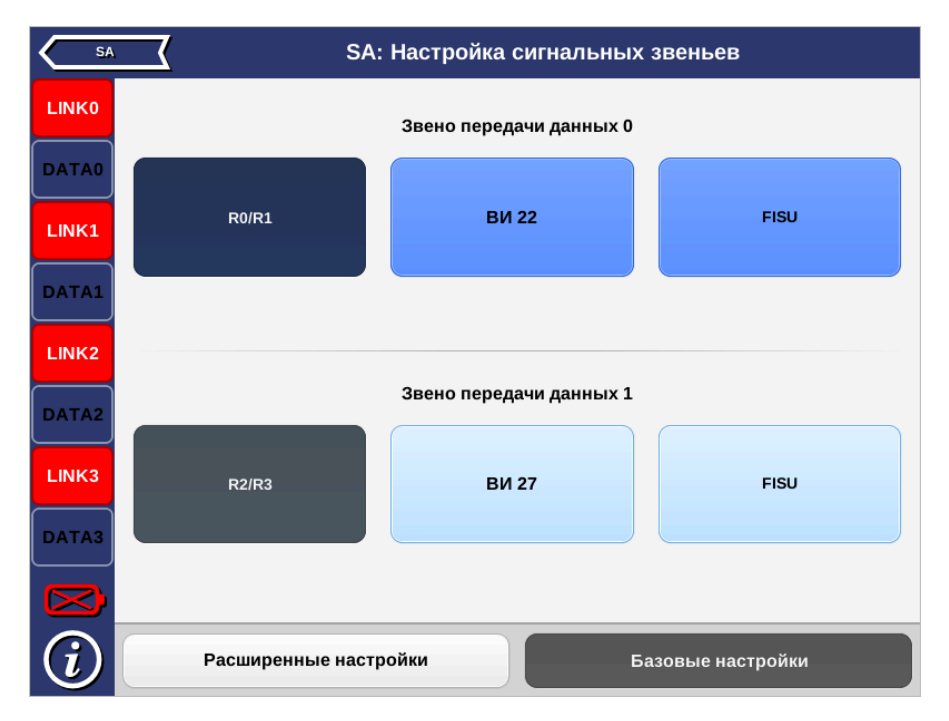

Рис. 4.1. Базовые настройки сигнальных звеньев

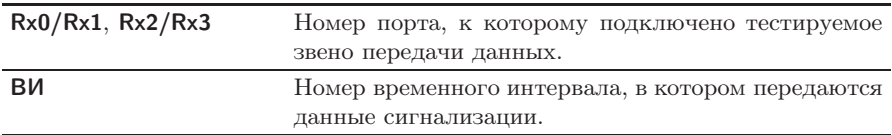

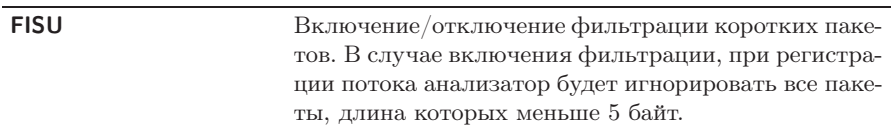

### <span id="page-11-0"></span>4.2 Расширенные настройки

Расширенные настройки сигнальных звеньев используются, когда передача сигнальных сообщений для прямого и обратного направлений осуществляется в разных ВИ.

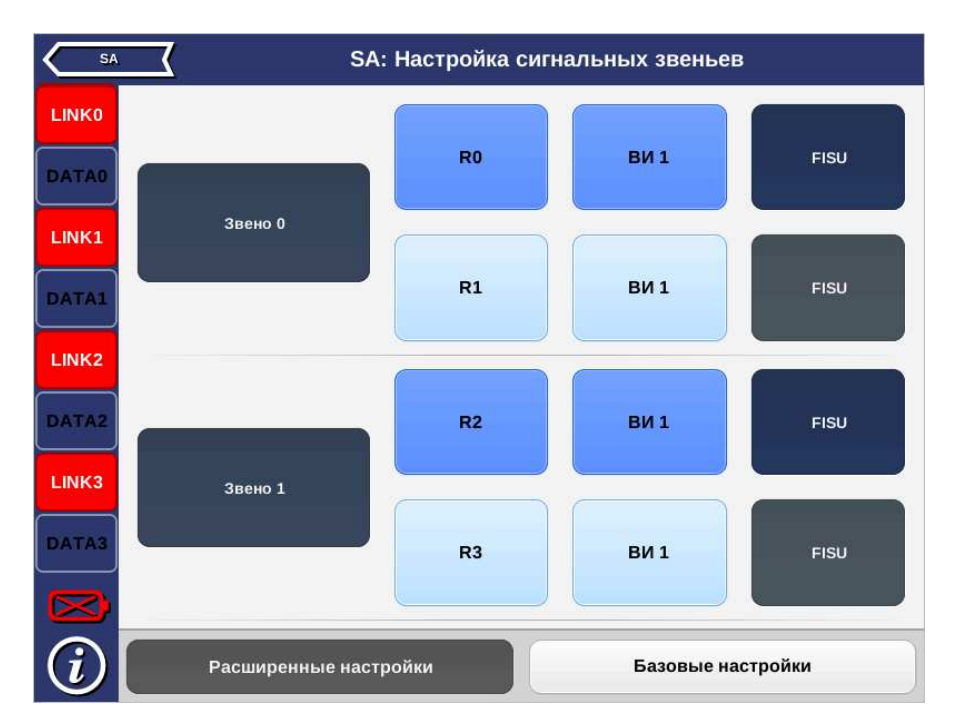

Рис. 4.2. Расширенные настройки сигнальных звеньев

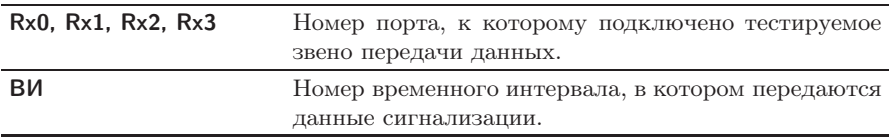

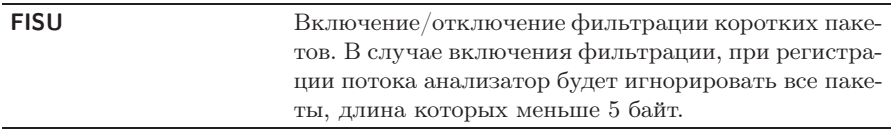

# <span id="page-14-0"></span>5. Настройки кодеков

### <span id="page-14-1"></span>5.1 Создание группы сигнальных звеньев

Создание группы сигнальных звеньев необходимо для корректного декодирования сигнального потока, а также позволяет отслеживать сигнальный обмен, относящийся к конкретному вызову.

Примечание: декодер данных сигнализации будет работать корректно лишь в том случае, если создана хотя бы одна группа звеньев.

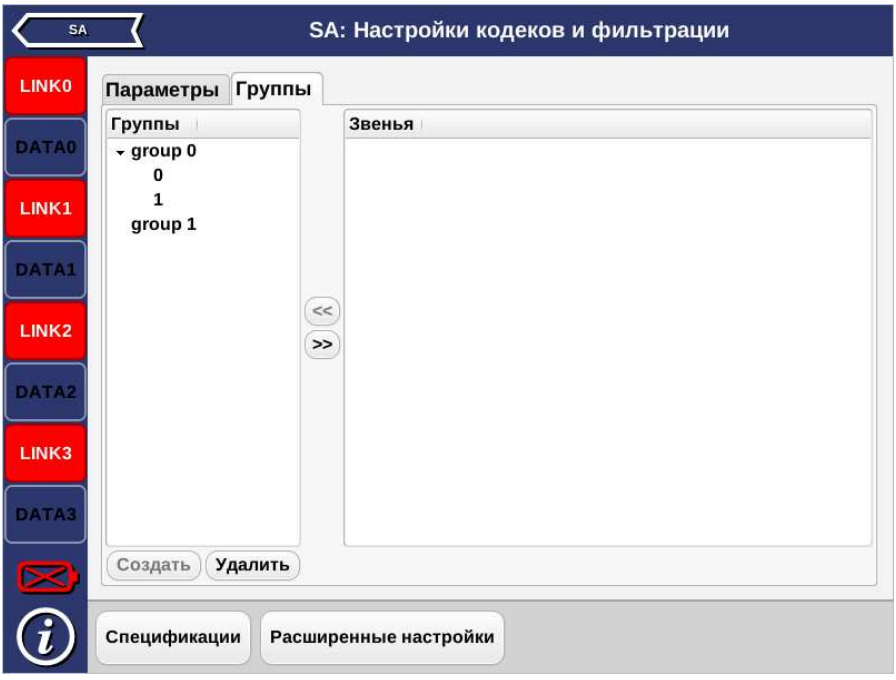

Рис. 5.1. Вкладка Группы

Для создания группы звеньев необходимо:

- 1. Перейти на вкладку Группы приложения Настройки кодеков и фильтрации.
- 2. Нажать на кнопку Создать. В левой части окна появится пустая группа с именем по умолчанию group 0.
- 3. Выбрать группу, нажав на имя группы.
- 4. В списке доступных звеньев выбрать то, которое нужно добавить в выбранную группу, и нажать на кнопку «≪». Другие звенья добавляются аналогично.

#### <span id="page-15-0"></span>5.2 Перегруппировка звеньев

Чтобы перенести звено из одной группы в другую необходимо:

- 1. Развернуть группу, в состав которой входит данное звено.
- 2. Выделить звено и нажать на кнопку «≫». Звено будет перенесено в список доступных.
- 3. Добавить освободившееся звено в другую группу.

## <span id="page-15-1"></span>5.3 Удаление группы звеньев

Чтобы удалить группу звеньев необходимо:

- 1. Выбрать группу, которую нужно удалить.
- 2. Нажать на кнопку Удалить.
- 3. В открывшемся диалоговом окне подтвердить удаление группы.

Все звенья, входившие в состав группы, будут автоматически перенесены в список доступных.

## <span id="page-16-0"></span>5.4 Конфигурация декодера

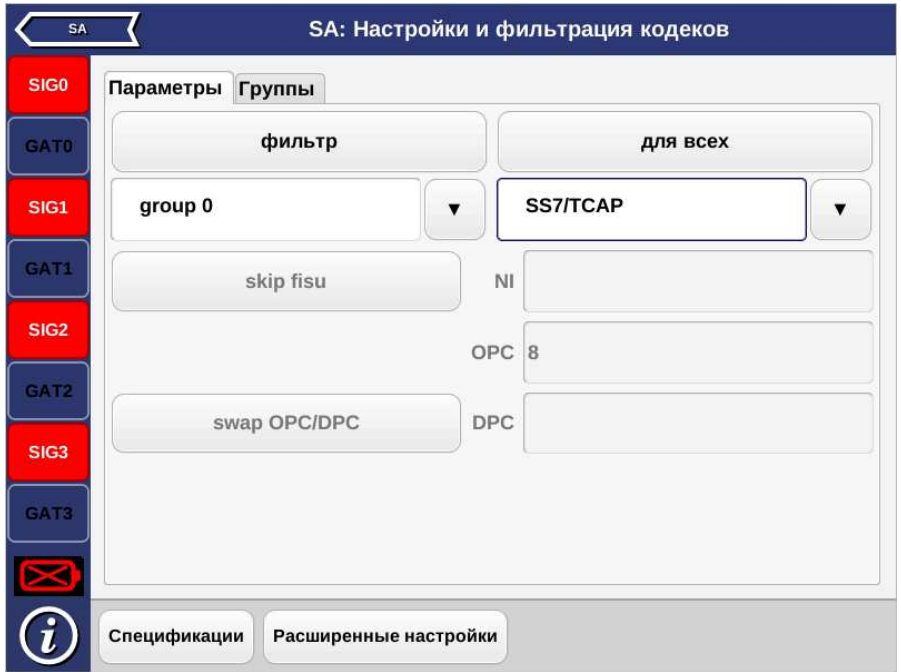

Рис. 5.2. Вкладка Параметры

Для конфигурации декодера необходимо:

- 1. Перейти на вкладку Группы приложения Настройки кодеков и фильтрации и убедиться, что была создана хотя бы одна группа сигнальных звеньев.
- 2. Перейти на вкладку Параметры приложения Настройки кодеков и фильтрации.
- 3. Для каждой группы выбрать соответствующий протокол сигнализации из выпадающего списка.

 $\eta$ имечание: если планируется использовать одинаковые настройки декодера для всех групп звеньев, необходимо нажать на кнопку для всех.

4. Нажать на кнопку Спецификации.

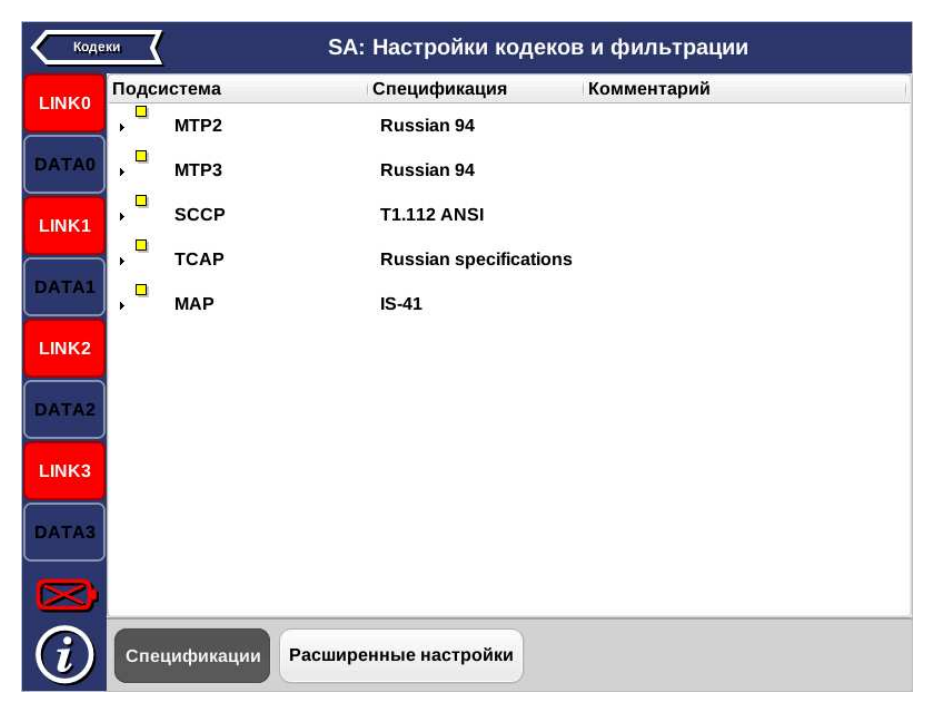

Рис. 5.3. Меню Спецификации

5. Для каждой подсистемы протокола выбрать соответствующие спецификации.

Примечание: существует возможность сразу установить условия фильтрации, зависящие от протокола. Подробное описание представлено в разделе [6,](#page-18-0) c. [19.](#page-18-0)

# <span id="page-18-0"></span>6. Настройки фильтрации

Подсистема фильтров представляет собой мощный инструмент, позволяющий существенно сократить время поиска необходимой информации в сигнальном потоке, и используется для локализации возможных неполадок и их исправления.

Подсистема позволяет обрабатывать данные сигнализации в режимах пре- и постфильтрации. В первом случае условия фильтрации применяются к принимаемому в режиме реального времени потоку данных, во втором — к уже собранной и/или сохранённой сигнальной информации.

Перед началом мониторинга данных в режиме реального времени необходимо установить следующие параметры:

- − группы звеньев сигнализации;
- − параметры декодера.

Подробное описание процесса настройки этих параметров приведено в пунктах [5.1,](#page-14-1) c. [15](#page-14-1) и [5.4,](#page-16-0) c. [17](#page-16-0) соответственно.

#### <span id="page-18-1"></span>6.1 Параметры фильтров

Количество параметров, по которым можно фильтровать данные, зависит от текущего протокола сигнализации. Перечень критериев фильтрации для базовых протоколов приведён далее в настоящем разделе.

Для активации фильтров, зависящих от протокола, необходимо выполнить следующие действия.

- 1. Перейти на вкладку Параметры приложения Настройки кодеков и фильтрации.
- 2. Задать необходимые значения. Для параметров строкового типа разрешено использовать символы-маски «∗» и «?».
- 3. Установить дополнительные параметры фильтрации, нажав на кнопку Расширенные настройки (см. п. [6.2,](#page-27-0) c. [28\)](#page-27-0).

# <span id="page-19-0"></span>6.1.1 Параметры CAS (R1.5)

Приём данных для подсистемы CAS осуществляется с портов R0/R1, при этом по чётному порту — прямое направление потока E1, по нечётному — обратное.

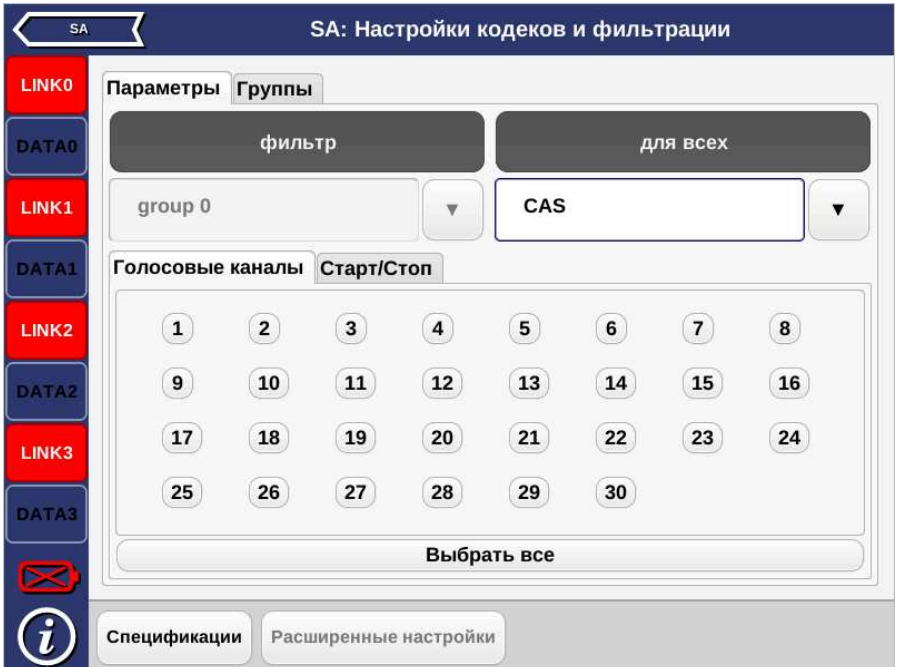

Рис. 6.1. Подсистема фильтров: настройка CAS

| Голосовые каналы |            | Фильтрация осуществляется по номеру голосового |  |  |
|------------------|------------|------------------------------------------------|--|--|
|                  | сообщения. |                                                |  |  |

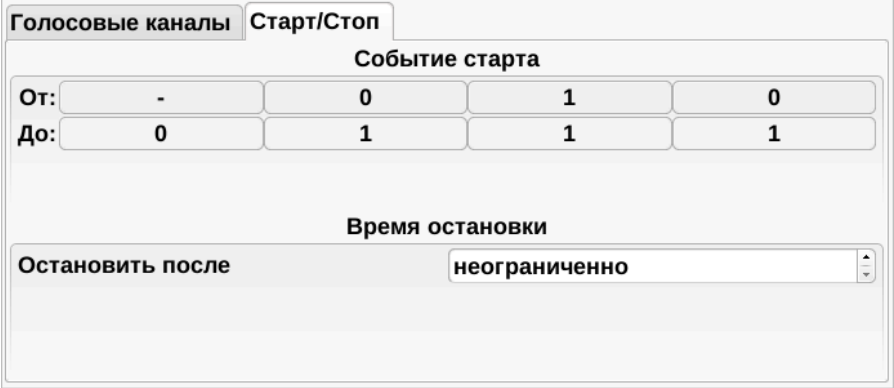

Рис. 6.2. Подсистема фильтров: настройка CAS, Старт/Стоп

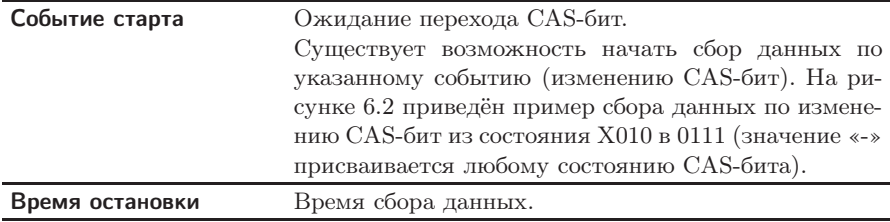

# <span id="page-21-0"></span>6.1.2 Параметры DSS1/PRI, EDSS1/PRI

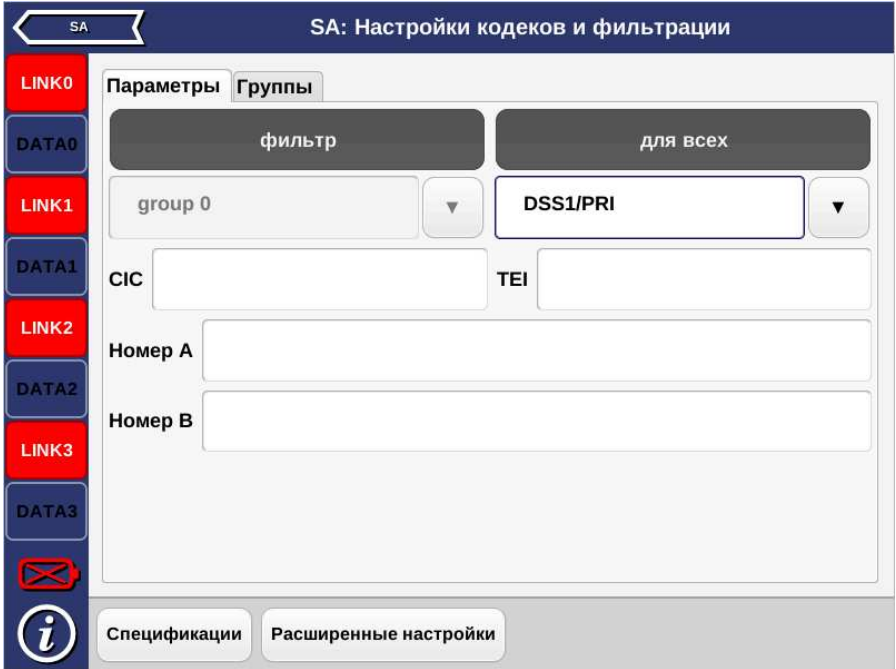

Рис. 6.3. Подсистема фильтров: настройка DSS1/PRI (EDSS1/PRI)

| <b>CIC</b> (Circuit Identification Code)  | Код идентификации канала.                                                                                                    |  |  |  |  |
|-------------------------------------------|----------------------------------------------------------------------------------------------------|--|--|--|--|
| <b>TEI</b> (Terminal Endpoint Identifier) | Код идентификатора терминала назна-                                                                                                    |  |  |  |  |
|                                           | чения.                                                                                                    |  |  |  |  |
| Номер A/Номер В                           | вызываемого/вызывающего<br>Номера<br>абонентов.<br>При задании номеров<br>абонентов<br>возможно<br>использование<br>символов «*» и «?». Знак «*» соответ-<br>ствует любому количеству любых цифр<br>(например, выражение 7* соответству-<br>ет любому номеру, начинающемуся с<br>цифры 7). Символ «?» соответствует<br>одной любой цифре (например, за-<br>пись 123456? соответствует номерам<br>$1234560, 1234561, , 1234569$ . |  |  |  |  |
| Расширенные настройки                     | Настройки описаны в разделе 6.2, с. 28.                                                                                                    |  |  |  |  |

При нажатии на кнопку Спецификации осуществляется переход в меню, в котором представлен перечень стандартов для протоколов DSS1/PRI и EDSS1/PRI.

# <span id="page-22-0"></span>6.1.3 Параметры HEX

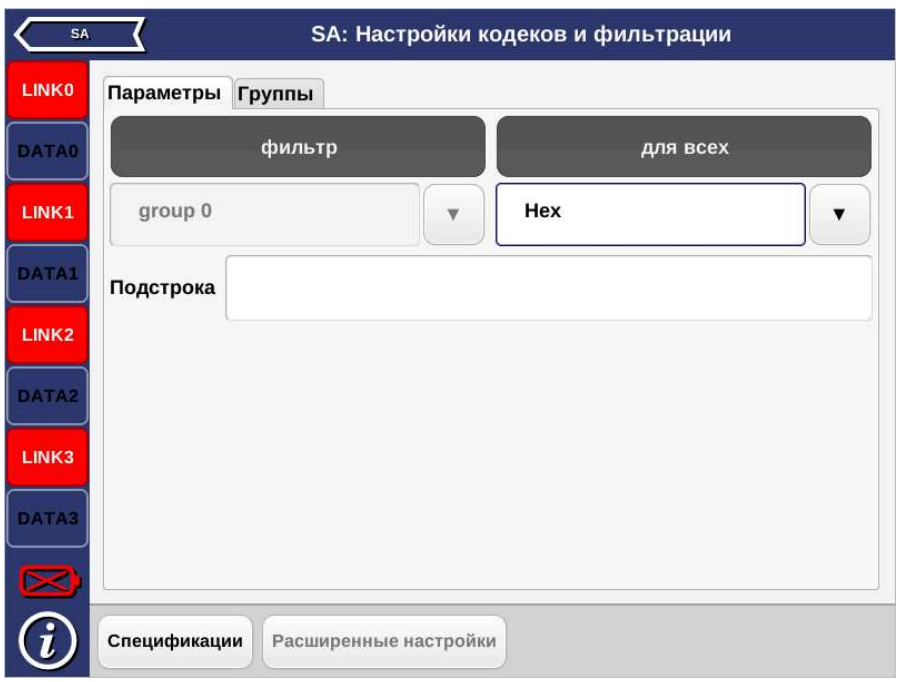

Рис. 6.4. Подсистема фильтров: настройка HEX

| Подстрока |                                                 | Задание подстроки (шестнадцатеричный код) |
|-----------|-------------------------------------------------|-------------------------------------------|
|           |                                                 | для фильтрации. Возможно использование    |
|           | символов-масок «*» и «?» (см. п. 6.1.2, с. 22). |                                           |

При нажатии на кнопку Спецификации осуществляется переход в меню, в котором представлен перечень стандартов для протокола HEX.

# <span id="page-23-0"></span>6.1.4 Параметры ОКС-7 (SS7/ISUP)

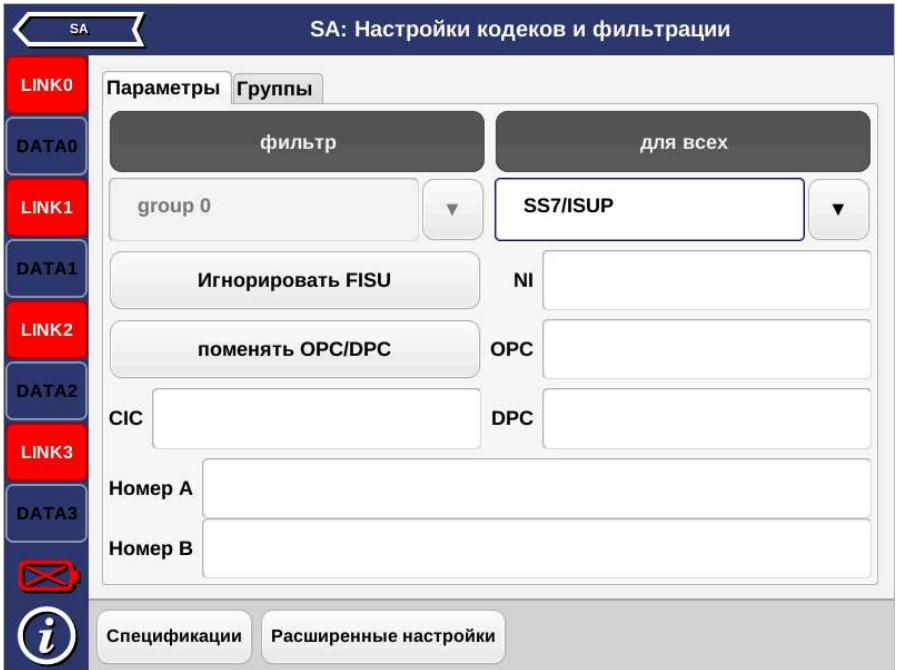

Рис. 6.5. Подсистема фильтров: настройка SS7/ISUP

| Игнорировать FISU                   | Пропускать FISU <sup>1</sup> .                                                                                                    |  |  |  |
|-------------------------------------|----------------------------------------------------------------------------------------------------|--|--|--|
| <b>NI</b> (Network Indicator)       | Индикатор сети.                                                                                                    |  |  |  |
| <b>OPC</b> (Originating Point Code) | Код исходящего пункта сигнализации.                                                                                                 |  |  |  |
| <b>DPC</b> (Destination Point Code) | Код пункта назначения.                                                                                                    |  |  |  |
| поменять OPC/DPC                    | Включение/выключение<br>перемены<br>ОРС/DPC, при включении будут отоб-<br>ражаться сообщения, передаваемые в<br>обоих направлениях. |  |  |  |
| Номер A/Номер В                     | Номера<br>вызываемого/вызывающего<br>абонентов.                                                                                     |  |  |  |

 $^1\mathsf{B}$ ключение/отключение фильтрации коротких пакетов. В случае включения фильтрации, при регистрации потока анализатор будет игнорировать все пакеты, длина которых меньше 5 байт.

При нажатии на кнопку Спецификации осуществляется переход в меню, в котором представлен перечень стандартов для протокола SS7/ISUP.

# <span id="page-24-0"></span>6.1.5 Параметры ОКС-7 (SS7/TCAP)

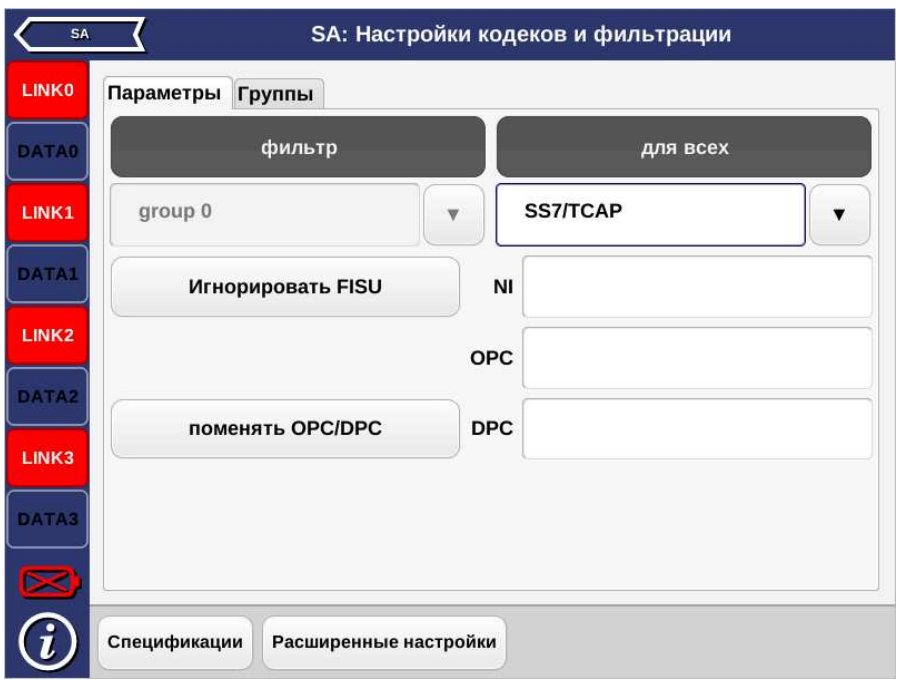

Рис. 6.6. Подсистема фильтров: настройка SS7/TSAP

| Игнорировать FISU | Пропускать FISU $^2$ .              |
|-------------------|-------------------------------------|
|                   | Индикатор сети.                     |
| <b>OPC</b>        | Код исходящего пункта сигнализации. |
| <b>DPC</b>        | Код пункта назначения.              |

 $^2\textsc{B}$ ключение/отключение фильтрации коротких пакетов. В случае включения фильтрации, при регистрации потока анализатор будет игнорировать все пакеты, длина которых меньше 5 байт.

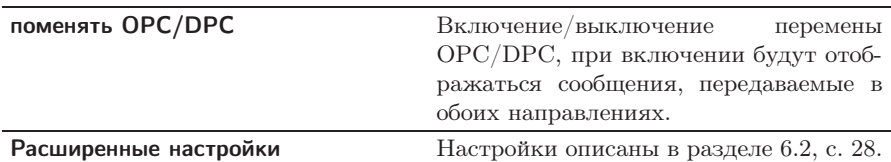

При нажатии на кнопку Спецификации осуществляется переход в меню, в котором представлен перечень стандартов для протокола SS7/TCAP.

### <span id="page-25-0"></span>6.1.6 Параметры подсистемы V5

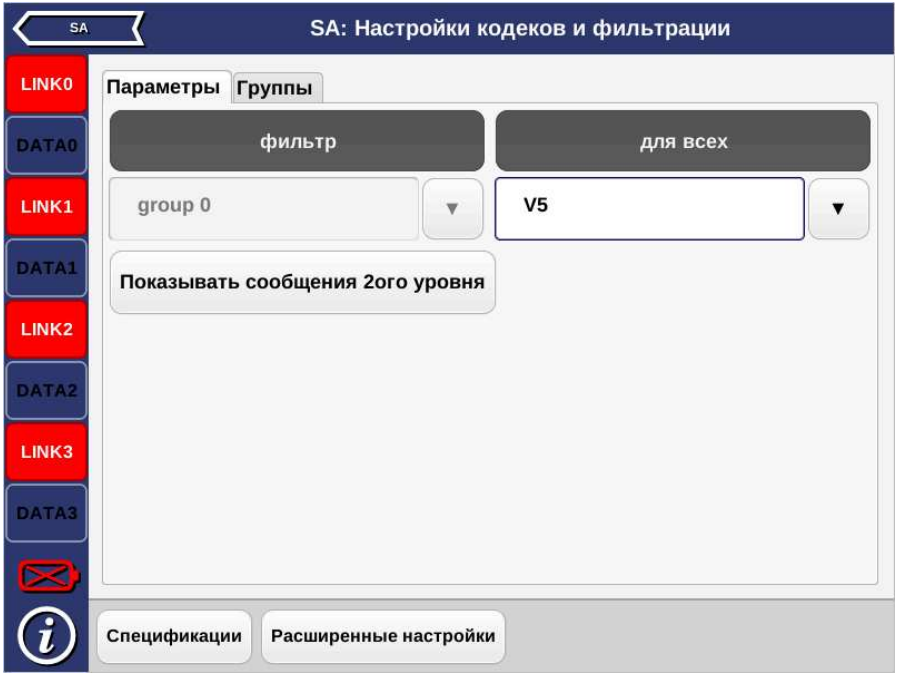

Рис. 6.7. Подсистема фильтров: настройка V5

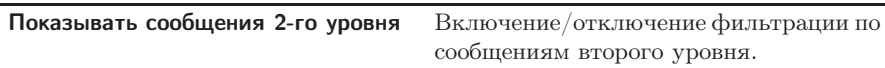

При нажатии на кнопку Спецификации осуществляется переход в меню, в котором представлен перечень стандартов для протокола V5.

### <span id="page-27-0"></span>6.2 Дополнительные критерии фильтрации

Дополнительные критерии фильтрации доступны для следующих протоколов:

## − ОКС-7 (SS7/ISUP), EDSS1/PRI, DSS1/PRI:

- Messages фильтр по типу сообщения;
- Cause Values фильтр по значению причины разъединения;
- опция показать неизвестные позволяет отображать сообщения, неизвестные для выбранного протокола.
- − ОКС-7 (SS7/TCAP):
	- SCCP Messages фильтр сообщений по типу SCCP;
	- TCAP Messages фильтр сообщений по типу TCAP.
- − V5:
	- Subsystems фильтр по подсистемам  $V5$ ;
	- PSTN фильтр по сообщениям протокола телефонной сети общего пользования PSTN;
	- Control фильтр по сообщениям протокола управления;
	- Protection фильтр по сообщениям протокола защиты;
	- ВСС фильтр по сообщениям протокола назначения несущих каналов (Bearer Channel Connection);
	- Link Control фильтр по сообщениям протокола управления трактами.

## <span id="page-27-1"></span>6.2.1 Фильтрация по сообщениям

- 1. Нажать на кнопку Расширенные настройки, после чего будет открыто окно дополнительных настроек.
- 2. Активировать перечень типов сообщений, нажав на кнопку показать неизвестные. Доступные типы сообщений определяются выбранным стандартом, на соответствие которому будет проводиться анализ.
- 3. Отметить нужные типы сообщений. Чтобы снять выделение со всех выбранных элементов списка необходимо нажать на кнопку Очистить.

# <span id="page-28-0"></span>7. Монитор сообщений

Основной частью окна приложения Монитор сообщений является перечень сообщений, в котором в табличной форме выводятся зарегистрированные прибором сигнальные пакеты (см. рис. 7.1). Одному сообщению соответствует одна строка в списке. Ошибочные или неизвестные сообщения выделяются в списке красным цветом<sup>[1](#page-28-1)</sup>.

|                   | Анализ протоколов |                                                  |       | Монитор сообщений                                           |       |     |    |                 |
|-------------------|-------------------|--------------------------------------------------|-------|-------------------------------------------------------------|-------|-----|----|-----------------|
| <b>LINKO</b>      | Дата              | Время                                            | Proto | <b>Type</b>                                                 |       |     |    | NI OPC DPC CgPI |
|                   |                   |                                                  |       | Чт янв. 20 2000 20:42:10.830542 SS7/ISUP INITIAL ADDRESS    | 3     | 135 | 18 | 50323           |
|                   |                   | Чт янв. 20 2000 20:42:10.838167 SS7/ISUP RELEASE |       |                                                             | 3     | 135 | 18 |                 |
| <b>DATA0</b>      |                   |                                                  |       | Чтянв, 20 2000 20:42:10.861542 SS7/ISUP ADDRESS COMPLETE 3  |       | 135 | 18 |                 |
|                   |                   | Чт янв. 20 2000 20:42:10.884917 SS7/ISUP RELEASE |       |                                                             | 3     | 135 | 18 |                 |
| LINK1             |                   |                                                  |       | Чт янв. 20 2000 20:42:10.943042 SS7/ISUP RELEASE COMPLETE 3 |       | 135 | 18 |                 |
|                   |                   |                                                  |       | Чт янв. 20 2000 20:42:11.060542 SS7/ISUP RELEASE COMPLETE 3 |       | 135 | 18 |                 |
|                   |                   |                                                  |       | Чт янв. 20 2000 20:42:11.125292 SS7/ISUP INITIAL ADDRESS    |       | 135 | 18 | 09573           |
| DATA1             |                   |                                                  |       | Чт янв. 20 2000 20:42:11.172292 SS7/ISUP RELEASE COMPLETE 3 |       | 135 | 18 |                 |
|                   |                   | Чт янв. 20 2000 20:42:11.255167 SS7/ISUP RELEASE |       |                                                             | 3     | 135 | 18 |                 |
| LINK <sub>2</sub> |                   | Чт янв. 20 2000 20:42:11.278542 SS7/ISUP RELEASE |       |                                                             | 3     | 135 | 18 |                 |
|                   |                   |                                                  |       | Чт янв. 20 2000 20:42:11.349917 SS7/ISUP INITIAL ADDRESS    | 3     | 135 | 18 | 09573           |
| DATA2             |                   |                                                  |       | Чт янв. 20 2000 20:42:11.402042 SS7/ISUP INITIAL ADDRESS    | 3     | 135 | 18 | 09573           |
|                   |                   |                                                  |       | Чт янв. 20 2000 20:42:11.415667 SS7/ISUP INITIAL ADDRESS    | 3     | 135 | 18 | 09573           |
|                   |                   | Чт янв. 20 2000 20:42:11.532792 SS7/ISUP RELEASE |       |                                                             | 3     | 135 | 18 |                 |
| LINK3             |                   | Чт янв. 20 2000 20:42:11.703167 SS7/ISUP RELEASE |       |                                                             | 3     | 135 | 18 |                 |
|                   |                   |                                                  |       | Чт янв. 20 2000 20:42:11.715542 SS7/ISUP ADDRESS COMPLETE 3 |       | 135 | 18 |                 |
| DATA3             |                   |                                                  |       | Чт янв. 20 2000 20:42:11.854542 SS7/ISUP INITIAL ADDRESS    | 3     | 135 | 18 | 50323           |
|                   |                   |                                                  |       |                                                             |       |     |    |                 |
|                   |                   |                                                  |       |                                                             |       |     |    |                 |
|                   | Выделение         | Фильтр                                           |       | Столбцы                                                     | Trace |     |    | Старт           |

Рис. 7.1. Приложение «Монитор сообщений»

<span id="page-28-1"></span><sup>1</sup>Выделение cсообщений цветом работает только в режиме просмотра данных.

# <span id="page-29-0"></span>7.1 Параметры сообщений

Для всех сообщений, независимо от протокола, выводятся базовые параметры:

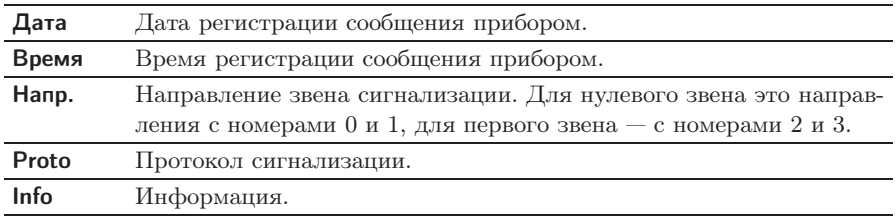

Остальные доступные параметры сообщений определяются типом протокола:

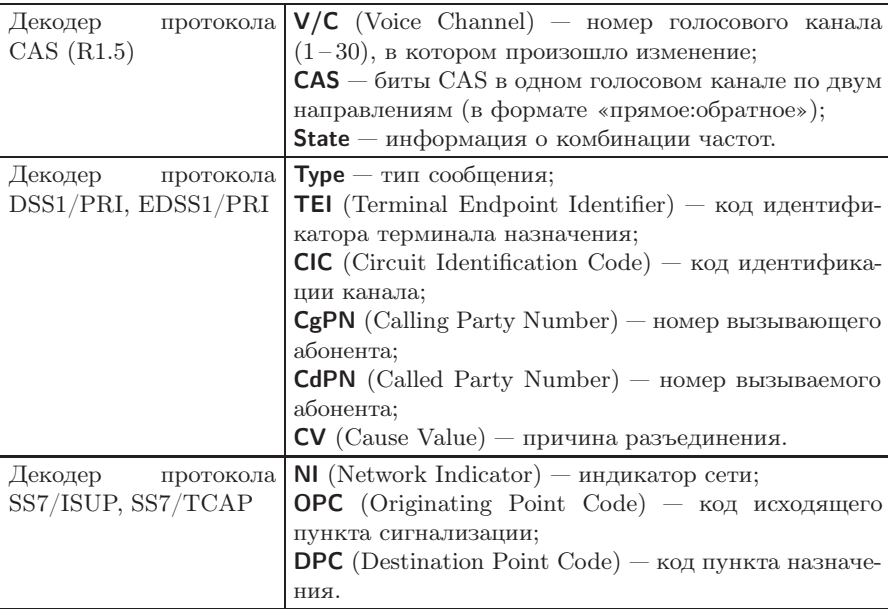

Описание сигнальных частот представлено в таблице [7.3.](#page-30-0)

<span id="page-30-0"></span>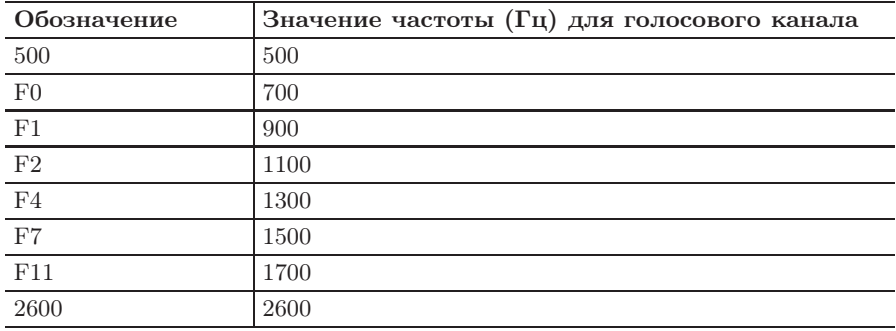

Таблица 7.3. Сигнальные частоты

### <span id="page-31-0"></span>7.2 Режим мониторинга

Для перехода в режим мониторинга необходимо, выполнив предварительные настройки, перейти к приложению «Монитор сообщений» и нажать на кнопку Старт. Прибор перейдёт к сбору и отображению данных в режиме реального времени. Чтобы остановить сбор данных и перейти к просмотру сообщений, необходимо нажать на кнопку Стоп.

## <span id="page-31-1"></span>7.3 Фильтрация сообщений

Фильтрация сообщений осуществляется при нажатии на кнопку Фильтр. При этом возникает диалоговое окно, представленное на рис. 7.2.

|                   | Анализ протоколов                                           |             | Монитор сообщений |       |                 |    |       |
|-------------------|-------------------------------------------------------------|-------------|-------------------|-------|-----------------|----|-------|
| <b>LINKO</b>      | BDeMA Proto<br>Дата                                         |             | Type              |       | NI OPC DPC CqPI |    |       |
|                   | Чт янв. 20 2000 20:42:10.830542 SS7/ISUP INITIAL ADDRESS    |             |                   | 3     | 135             | 18 | 50323 |
|                   | Чт янв. 20 2000 20:42:10.838167 SS7/ISUP RELEASE            |             |                   | 3     | 135             | 18 |       |
| <b>BATA0</b>      | Чт янв. 20 2000 20:42:10.861542 SS7/ISUP ADDRESS COMPLETE 3 |             |                   |       | 135             | 18 |       |
|                   | Чт янв. 20 2000 20:42:10.884917 SS7/ISUP RELEASE            |             |                   | 3     | 135             | 18 |       |
| LINK1             | Чт янв. 20 2000 20:42:10.943042 SS7/ISUP RELEASE COMPLETE 3 |             |                   |       | 135             | 18 |       |
|                   | Чт янв. 20 2000 2                                           |             |                   |       | 135             | 18 |       |
|                   | Чт янв. 20 2000                                             |             |                   |       | 135             | 18 | 09573 |
| <b>DATA1</b>      | Чт янв. 20 2000:                                            | 0% found: 0 |                   |       | 135             | 18 |       |
|                   | Чт янв. 20 2000                                             |             |                   |       | 135             | 18 |       |
| LINK <sub>2</sub> | Чт янв. 20 2000                                             |             |                   |       | 135             | 18 |       |
|                   | Чт янв. 20 2000:                                            |             |                   |       | 135             | 18 | 09573 |
|                   | Чт янв. 20 2000;                                            |             |                   |       | 135             | 18 | 09573 |
| <b>DATAZ</b>      | Чт янв. 20 2000<br>Начать                                   |             | Отмена            |       | 135             | 18 | 09573 |
|                   | Чт янв. 20 2000;                                            |             |                   |       | 135             | 18 |       |
| LINK3             | Чт янв. 20 2000 20:42:11.703167 SS7/ISUP RELEASE            |             |                   |       | 135             | 18 |       |
|                   | Чт янв. 20 2000 20:42:11.715542 SS7/ISUP ADDRESS COMPLETE 3 |             |                   |       | 135             | 18 |       |
| DATA3             | Чт янв. 20 2000 20:42:11.854542 SS7/ISUP INITIAL ADDRESS    |             |                   | 3     | 135             | 18 | 50323 |
|                   |                                                             |             |                   |       |                 |    |       |
|                   | Выделение<br>Фильтр                                         |             | Столбцы           | Trace |                 |    | Старт |

Рис. 7.2. Приложение «Монитор сообщений»

Для начала фильтрации сообщений необходимо нажать на кноп-

ку Начать. Процесс фильтрации можно прервать, не дожидаясь его завершения, нажав на кнопку Отмена. В этом случае будут показаны все удовлетворяющие условиям фильтрации сообщения, найденные к моменту прерывания.

Примечание: фильтрация списка сообщений вызывает его перечитывание, при котором все несохранённые данные будут утеряны. Необходимо предварительно сохранить нужные данные.

## <span id="page-33-0"></span>7.4 Удаление/добавление столбцов

При нажатии на кнопку Столбцы приложения «Монитор сообщений» появляется окно, представленное на рис. 7.3, в котором названия выводимых на экран столбцов представлены в виде кнопок. Чтобы столбец не отображался при выводе сообщений необходимо нажать на кнопку с названием столбца. Для отображения столбца необходимо нажать на кнопку ещё раз.

|                   | Анализ протоколов     |                                                             |            |         | Монитор сообщений |                         |           |    |                 |
|-------------------|-----------------------|-------------------------------------------------------------|------------|---------|-------------------|-------------------------|-----------|----|-----------------|
| <b>LINKO</b>      | Дата                  | Время                                                       | Proto      | Type    |                   |                         |           |    | NI OPC DPC CqPI |
|                   |                       | Чт янв. 20 2000 20:42:10.830542 SS7/ISUP INITIAL ADDRESS    |            |         |                   | $\overline{\mathbf{3}}$ | 135       | 18 | 50323           |
|                   |                       | Чт янв. 20 2000 20:42:10.838167 SS7/ISUP RELEASE            |            |         |                   | 3                       | 135       | 18 |                 |
| <b>DATA0</b>      |                       | Чт янв. 20 2000 20:42:10.861542 SS7/ISUP ADDRESS COMPLETE 3 |            |         |                   |                         | 135       | 18 |                 |
|                   |                       | Чт янв. 20 2000 20:42:10.884917 SS7/ISUP RELEASE            |            |         |                   | 3                       | 135       | 18 |                 |
| LINK1             |                       | Чтянв, 20 2000 20:42:10.943042 SS7/ISUP RELEASE COMPLETE 3  |            |         |                   |                         | 135       | 18 |                 |
|                   |                       | Чт янв. 20 2000 20:42:11.060542 SS7/ISUP RELEASE COMPLETE 3 |            |         |                   |                         | 135       | 18 |                 |
|                   |                       | Чт янв. 20 2000 20:42:11.125292 SS7/ISUP INITIAL ADDRESS    |            |         |                   | з                       | 135       | 18 | 09573           |
| DATA1             |                       | Чтянв, 20 2000 20:42:11.172292 SS7/ISUP RELEASE COMPLETE 3  |            |         |                   |                         | 135       | 18 |                 |
|                   |                       | Чт янв. 20 2000 20:42:11.255167 SS7/ISUP RELEASE            |            |         |                   | 3                       | 135       | 18 |                 |
| LINK <sub>2</sub> |                       | Чт янв. 20 2000 20:42:11.278542 SS7/ISUP RELEASE            |            |         |                   | 3                       | 135       | 18 |                 |
|                   |                       | Чт янв. 20 2000 20:42:11.349917 SS7/ISUP INITIAL ADDRESS    |            |         |                   | 3                       | 135       | 18 | 09573           |
|                   |                       | Чт янв. 20 2000 20:42:11.402042 SS7/ISUP INITIAL ADDRESS    |            |         |                   | 3                       | 135       | 18 | 09573           |
| DATA <sub>2</sub> |                       | Чтянв. 20 2000 20:42:11.415667 SS7/ISUP INITIAL ADDRESS     |            |         |                   | 3                       | 135       | 18 | 09573           |
|                   |                       | Чт янв. 20 2000 20:42:11.532792 SS7/ISUP RELEASE            |            |         |                   | 3                       | 135       | 18 |                 |
| LINK3             | Чт янв. 20 2000 20:41 |                                                             |            |         |                   |                         |           | 18 |                 |
|                   | Чт янв. 20 2000 20:4. |                                                             |            | Напр.   | Proto             |                         | <b>NI</b> | 18 |                 |
| DATA3             | Чт янв. 20 2000 20:4  | Дата                                                        | Время      |         | <b>Type</b>       |                         |           | 18 | 50323           |
|                   |                       | OPC                                                         | <b>DPC</b> | CIC     | CqPN<br>CdPN      |                         | cv        |    |                 |
|                   | Выделение             | Фильтр                                                      |            | Столбцы |                   | <b>Trace</b>            |           |    | Старт           |

Рис. 7.3. Окно «Столбцы»

## <span id="page-33-1"></span>7.5 Перемещение столбцов

Для перемещения столбца необходимо нажать на его название и перетащить в нужное место.

### <span id="page-34-0"></span>7.6 Декодирование данных

Любое сигнальное сообщение может быть подробно декодировано. Подробно декодированные сообщения отображаются с настраиваемым уровнем детализации, то есть можно просматривать данные только выбранных подсистем протокола (например, выбрать для отображения только данные подсистемы ISUP, игнорируя данные MTP2 и MTP3).

Для подробной расшифровки одного или нескольких сообщений необходимо выполнить следующие действия.

- 1. Выбрать сообщения, которые следует декодировать. Для этого необходимо нажать на строку интересующего сообщения.
- 2. Нажать на кнопку Выделение. При этом возникнет диалоговое окно, представленное на рис 7.4.

|                   | Анализ протоколов               |             |                                                             |                            | Монитор сообщений |       |     |            |       |
|-------------------|---------------------------------|-------------|-------------------------------------------------------------|----------------------------|-------------------|-------|-----|------------|-------|
| <b>LINKO</b>      | Дата                            | <b>Type</b> |                                                             | Время                      | Proto             |       |     | NI OPC DPC | CgPl  |
|                   | Чт янв. 20 2000 INITIAL ADDRESS |             |                                                             | 21:05:01.699707 SS7/ISUP 3 |                   |       | 135 | 18         | 50323 |
|                   | Чт янв. 20 2000 RELEASE         |             |                                                             | 21:05:01.707332 SS7/ISUP 3 |                   |       | 135 | 18         |       |
| <b>DATA0</b>      |                                 |             | Чт янв. 20 2000 ADDRESS COMPLETE 21:05:01.730707 SS7/ISUP 3 |                            |                   |       | 135 | 18         |       |
|                   | Чт янв. 20 2000 RELEASE         |             |                                                             | 21:05:01.754082 SS7/ISUP 3 |                   |       | 135 | 18         | G.    |
| LINK1             |                                 |             | Чт янв. 20 2000 RELEASE COMPLETE 21:05:01.812207 SS7/ISUP 3 |                            |                   |       | 135 | 18         |       |
|                   |                                 |             | Чт янв. 20 2000 RELEASE COMPLETE 21:05:01.929707 SS7/ISUP 3 |                            |                   |       | 135 | 18         |       |
|                   | Чт янв. 20 2000 INITIAL ADDRESS |             |                                                             | 21:05:01.994457 SS7/ISUP 3 |                   |       | 135 | 18         | 09573 |
| DATA1             |                                 |             | Чт янв. 20 2000 RELEASE COMPLETE 21:05:02.041457 SS7/ISUP 3 |                            |                   |       | 135 | 18         | 21    |
|                   | Чт янв. 20 2000 RELEASE         |             |                                                             | 21:05:02.124332 SS7/ISUP 3 |                   |       | 135 | 18         |       |
| LINK <sub>2</sub> | Чт янв. 20 2000 RELEASE         |             |                                                             | 21:05:02.147707 SS7/ISUP 3 |                   |       | 135 | 18         |       |
|                   | Чт янв. 20 2000 INITIAL ADDRESS |             |                                                             | 21:05:02.219082 SS7/ISUP 3 |                   |       | 135 | 18         | 09573 |
| DATA <sub>2</sub> | Чт янв. 20 2000 INITIAL ADDRESS |             |                                                             | 21:05:02.271207 SS7/ISUP 3 |                   |       | 135 | 18         | 09573 |
|                   | Чт янв. 20 2000 INITIAL ADDRESS |             |                                                             | 21:05:02.284832 SS7/ISUP 3 |                   |       | 135 | 18         | 09573 |
|                   | Чт янв. 20 2000 RELEASE         |             |                                                             | 21:05:02.401957 SS7/ISUP 3 |                   |       | 135 | 18         |       |
|                   | <b>• Выбрано: 3/224</b>         |             |                                                             | 21:05:02.572332 SS7/ISUP 3 |                   |       | 135 | 18         | ٠     |
|                   |                                 |             | COMPLETE 21:05:02.584707 SS7/ISUP 3                         |                            |                   |       | 135 | 18         |       |
| b.                | Подробно                        |             | <b>DDRESS</b>                                               | 21:05:02.723707 SS7/ISUP 3 |                   |       | 135 | 18         | 50323 |
|                   |                                 |             |                                                             |                            |                   |       |     |            |       |
|                   | Снять                           |             |                                                             |                            |                   |       |     |            |       |
|                   | Выделение                       |             | Фильтр                                                      | Столбцы                    |                   | Trace |     |            | Старт |

Рис. 7.4. Выделение сообщений

3. Выбрать Подробно. При открытии окна подробного декоди-

рования сообщения отображаются свернутыми, то есть выводится только заголовок сообщения (см. рис. 7.5).

|                   | Сообщения | Монитор сообщений                                                                                                    |
|-------------------|-----------|----------------------------------------------------------------------------------------------------|
| <b>LINK0</b>      | Сообщения | Чт янв. 20 2000 21:05:01.754082 0 SS7/ISUP RELEASE 3 135 18 1790 - - 16 CV:Norm                                                                              |
| DATA0             |           | Чт янв. 20 2000 21:05:01.929707 0 SS7/ISUP RELEASE COMPLETE 3 135 18 1626 - -<br>Чт янв. 20 2000 21:05:02.041457 0 SS7/ISUP RELEASE COMPLETE 3 135 18 1245 - |
| LINK1             |           |                                                                                                    |
| DATA1             |           |                                                                                                    |
| LINK <sub>2</sub> |           |                                                                                                    |
| DATA <sub>2</sub> |           |                                                                                                    |
| LINK3             |           |                                                                                                    |
| DATA3             |           |                                                                                                    |
| X                 |           |                                                                                                    |
|                   | Уровни    | Подробно/Кратко<br>Сохранить                                                                                                    |

Рис. 7.5. Окно расшифровки

4. Для того, чтобы развернуть сообщение необходимо нажать на кнопку Подробно/Кратко. На экране появится окно, показанное на рис. 7.6.

|                   | Сообщения                               | Монитор сообщений                                                                                                  |                 |
|-------------------|-----------------------------------------|----------------------------------------------------------------------------------------------------|-----------------|
| <b>LINKO</b>      | Сообщения<br>MTP2                       | Чт янв. 20 2000 22:53:09.184003 0 SS7/ISUP RELEASE 3 135 18 239 - - 16 CV                                          |                 |
| <b>DATA0</b>      | . MTP3<br>$\overline{\phantom{0}}$ ISUP | ISUP: Russian specifications, 1994                                                                                 |                 |
| LINK1             |                                         | 8 ***b12** Circuit identification code 239 Dec<br>0000 Spare 0 Dec<br>10 00001100 Message type RELEASE             |                 |
| DATA1             |                                         | 11 00000010 Pointer 2 Dec<br>12 00000000 Pointer 0 Dec<br>13 00000010 Length 2 Dec                                 |                 |
| LINK <sub>2</sub> | -- Cause indicators                     | 14 0000 Location User<br>0 Spare 0 Dec                                                                             |                 |
| DATA <sub>2</sub> |                                         | .00 Coding standard CCITT standardized co<br>1 Extension Last octet<br>15.0010000 Cause value Normal call clearing |                 |
| LINK3             | MTP2<br>MTP3                            | 1 Extension Last octet<br>Чт янв. 20 2000 22:53:09.230753 0 SS7/ISUP RELEASE 3 135 18 1790 - - 16 С                |                 |
| DATA3             | <b>TSLIP</b>                            |                                                                                                    |                 |
|                   | Уровни                                  | Сохранить                                                                                                    | Подробно/Кратко |
|                   |                                         |                                                                                                    |                 |

Рис. 7.6. Декодированные сообщения

Для настройки уровня детализации необходимо нажать на кнопку Уровни и в открывшемся диалоговом окне отметить интересующие подсистемы протокола сигнализации (см. рис. 7.7). Данные отмеченных подсистем будут отображаться автоматически при нажатии на кнопку Подробно/Кратко.

|                   | Сообщения                                                 | Монитор сообщений                                                                                                    |  |  |  |  |  |
|-------------------|-----------------------------------------------------------|----------------------------------------------------------------------------------------------------|--|--|--|--|--|
| <b>LINKO</b>      | Сообщения<br>MTP2                                         | Чт янв. 20 2000 22:53:09.184003 0 SS7/ISUP RELEASE 3 135 18 239 - - 16 CV                                                     |  |  |  |  |  |
| <b>DATA0</b>      | $-$ MTP3<br>MTP3: Russian specifications, 1994            | 3 0101 Service indicator ISDN User Part                                                                                       |  |  |  |  |  |
| LINK1             |                                                           | 00 Spare 0 Dec<br>11 Network indicator Local or zone networl                                                                  |  |  |  |  |  |
| DATA1             |                                                           | 4 *** b14** Destination point code 18 Dec<br>***b14** Originating point code 135 Dec<br>1111 Signalling link selection 15 Dec |  |  |  |  |  |
| LINK <sub>2</sub> | $\overline{ }$ ISUP<br>ISUP: Russian specifications, 1994 | 8 ***b12** Circuit identification code 239 Dec                                                                                |  |  |  |  |  |
| DATA <sub>2</sub> |                                                           | 0000 Spare 0 Dec<br>10 00001100 Message type RELEASE<br>11 00000010 Pointer 2 Dec                                             |  |  |  |  |  |
| LINK3             | -- Cause indicators                                       | 12 00000000 Pointer 0 Dec<br>13 00000010 Length 2 Dec                                                                         |  |  |  |  |  |
| <b>DATA3</b>      | o٥                                                        | 14 0000 Location User<br>0 Spare 0 Dec<br>Coding standard<br>CCITI etapdardized cu                                            |  |  |  |  |  |
| ×                 | MTP <sub>2</sub><br>MTP3<br><b>ISUP</b>                   |                                                                                                    |  |  |  |  |  |
|                   | Уровни                                                    | Сохранить<br>Подробно/Кратко                                                                                                  |  |  |  |  |  |

Рис. 7.7. Настройка уровней

# <span id="page-38-0"></span>8. Сохранение/загрузка трейс-файлов

Для сохранения/загрузки трейс-файлов используется кнопка Trace приложения Монитор сообщений. При нажатии на эту кнопку открывается окно, представленное на рисунке ниже.

|                   | Анализ протоколов |                                   |             |                 | Монитор сообщений                  |   |            |       |
|-------------------|-------------------|-----------------------------------|-------------|-----------------|------------------------------------|---|------------|-------|
| <b>LINKO</b>      | Дата              | Время                             | Hanp. Proto |                 | Type                               |   | NI OPC DP( |       |
|                   |                   | Пт янв. 14 2000 04:01:23.676304 0 |             |                 | <b>SS7/ISUP RELEASE</b>            | 3 | 135        | 18    |
|                   |                   | Пт янв. 14 2000 04:01:23.676429 1 |             |                 | <b>SS7/ISUP RELEASE</b>            | 3 | 135        | 18    |
| <b>DATA0</b>      |                   | Пт янв. 14 2000 04:01:23.688679 0 |             |                 | <b>SS7/ISUP ADDRESS COMPLETE 3</b> |   | 135        | 18    |
|                   |                   | Пт янв. 14 2000 04:01:23.688804 1 |             |                 | <b>SS7/ISUP ADDRESS COMPLETE 3</b> |   | 135        | 18    |
| LINK1             |                   | Пт янв. 14 2000 04:01:23.827679 0 |             |                 | <b>SS7/ISUP INITIAL ADDRESS</b>    | 3 | 135        | 18    |
|                   |                   | Пт янв. 14 2000 04:01:23.827804 1 |             |                 | <b>SS7/ISUP INITIAL ADDRESS</b>    | 3 | 135        | 18    |
| DATA1             |                   | Пт янв. 14 2000 04:01:23.835304 0 |             |                 | <b>SS7/ISUP RELEASE</b>            | 3 | 135        | 18    |
|                   |                   | Пт янв. 14 2000 04:01:23.835429 1 |             |                 | <b>SS7/ISUP RELEASE</b>            | 3 | 135        | 18    |
|                   |                   | Пт янв. 14 2000 04:01:23.858679 0 |             |                 | <b>SS7/ISUP ADDRESS COMPLETE 3</b> |   | 135        | 18    |
| LINK <sub>2</sub> |                   | Пт янв. 14 2000 04:01:23.858804 1 |             |                 | <b>SS7/ISUP ADDRESS COMPLETE 3</b> |   | 135        | 18    |
|                   |                   | Пт янв. 14 2000 04:01:23.882054 0 |             |                 | <b>SS7/ISUP RELEASE</b>            | 3 | 135        | 18    |
| DATA <sub>2</sub> |                   | Пт янв. 14 2000 04:01:23.882179 1 |             |                 | <b>SS7/ISUP RELEASE</b>            | 3 | 135        | 18    |
|                   |                   | Пт янв. 14 2000 04:01:23.940179 0 |             |                 | <b>SS7/ISUP RELEASE COMPLETE 3</b> |   | 135        | 18    |
|                   |                   | Пт янв. 14 2000 04:01:23.940304 1 |             |                 | <b>SS7/ISUP RELEASE COMPLETE 3</b> |   | 135        | 18    |
| LINK3             |                   | Пт янв. 14 2000 04:01:24.057679 0 |             | <b>SS7/ISUP</b> |                                    |   |            | 18    |
|                   |                   | Пт янв. 14 2000 04:01:24.057804 1 |             | SS7/ISUP        | Загрузить                          |   |            | 18    |
| DATA3             |                   | Пт янв. 14 2000 04:01:24.122429 0 |             | <b>SS7/ISUP</b> |                                    |   |            | 18    |
|                   |                   |                                   |             |                 |                                    |   |            |       |
|                   |                   |                                   |             |                 | Сохранить                          |   |            |       |
|                   | Выделение         | Фильтр                            |             | Столбцы         | Trace                              |   |            | Старт |

Рис. 8.1. Сохранение/загрузка трейс-файлов

При нажатии на кнопку Сохранить происходит сохранение трейс- $\phi$ айла в каталог $^1$  $^1$ 

/home/user/bercut\_mmt/sa/traces.

Формат сохранения файлов:

ггггммдд-ччмм.dat

<span id="page-38-1"></span><sup>1</sup>Описание структуры каталогов приведено в приложении [A.](#page-42-0)

Например:

20000110-0558.dat

При нажатии на кнопку Загрузить открывается диалоговое окно, позволяющее выбрать трейс-файл для отображения (см. рис. 8.2).

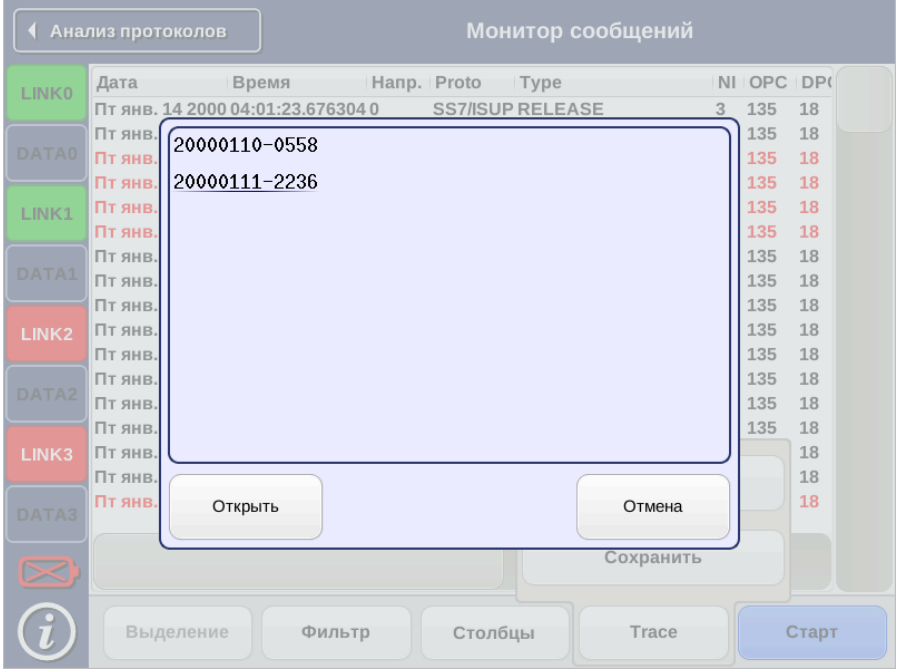

Рис. 8.2. Выбор трейс-файла

В случае выделения отдельных строк трейс-файла становится доступной кнопка Выделение. При нажатии на данную кнопку возникает всплывающее окно с кнопками Подробно и Снять (см. рис. 8.3).

|                   | Анализ протоколов       |                                   |             |         | Монитор сообщений                  |                         |        |            |
|-------------------|-------------------------|-----------------------------------|-------------|---------|------------------------------------|-------------------------|--------|------------|
| <b>LINKO</b>      | Дата                    | Время                             | Hanp. Proto |         | <b>Type</b>                        |                         | NI OPC | <b>DPC</b> |
|                   |                         | Чт янв. 13 2000 04:18:26.2011410  |             |         | <b>SS7/ISUP RELEASE COMPLETE 3</b> |                         | 135    | 18         |
| <b>DATA0</b>      |                         | Чт янв. 13 2000 04:18:26.201266 1 |             |         | <b>SS7/ISUP RELEASE COMPLETE 3</b> |                         | 135    | 18         |
|                   |                         | Чт янв. 13 2000 04:18:26.318641 0 |             |         | <b>SS7/ISUP RELEASE COMPLETE 3</b> |                         | 135    | 18         |
|                   |                         | Чт янв. 13 2000 04:18:26.318766 1 |             |         | <b>SS7/ISUP RELEASE COMPLETE 3</b> |                         | 135    | 18         |
| LINK1             |                         | Чт янв. 13 2000 04:18:26.383391 0 |             |         | <b>SS7/ISUP INITIAL ADDRESS</b>    | 3                       | 135    | 18         |
|                   |                         | Чт янв. 13 2000 04:18:26.383516 1 |             |         | <b>SS7/ISUP INITIAL ADDRESS</b>    | 3                       | 135    | 18         |
| DATA1             |                         | Чт янв. 13 2000 04:18:26.430391 0 |             |         | <b>SS7/ISUP RELEASE COMPLETE 3</b> |                         | 135    | 18         |
|                   |                         | Чт янв. 13 2000 04:18:26.430516 1 |             |         | <b>SS7/ISUP RELEASE COMPLETE 3</b> |                         | 135    | 18         |
| LINK <sub>2</sub> |                         | Чт янв. 13 2000 04:18:26.513266 0 |             |         | <b>SS7/ISUP RELEASE</b>            | 3                       | 135    | 18         |
|                   |                         | Чт янв. 13 2000 04:18:26.513391 1 |             |         | <b>SS7/ISUP RELEASE</b>            | $\overline{\mathbf{3}}$ | 135    | 18         |
|                   |                         | Чт янв. 13 2000 04:18:26.536641 0 |             |         | <b>SS7/ISUP RELEASE</b>            | 3                       | 135    | 18         |
| DATA <sub>2</sub> |                         | Чт янв. 13 2000 04:18:26.536766 1 |             |         | <b>SS7/ISUP RELEASE</b>            | 3                       | 135    | 18         |
|                   |                         | 11 янв. 13 2000 04 18:26.608016 0 |             |         | <b>SS7/ISUP INITIAL ADDRESS</b>    | з                       | 135    | 18         |
|                   |                         | 1т янв. 13 2000 04:18:26.6081411  |             |         | <b>SS7/ISUP INITIAL ADDRESS</b>    | з                       | 135    | 18         |
|                   | <b>• Выбрано: 6/260</b> | 601410                            |             |         | <b>SS7/ISUP INITIAL ADDRESS</b>    | 3                       | 135    | 18         |
|                   |                         | 602661                            |             |         | <b>SS7/ISUP INITIAL ADDRESS</b>    | 3                       | 135    | 18         |
| b.                | Подробно                | 737660                            |             |         | <b>SS7/ISUP INITIAL ADDRESS</b>    | 3                       | 135    | 18         |
|                   | Снять                   |                                   |             |         |                                    |                         |        |            |
|                   | Выделение               | Фильтр                            |             | Столбцы | Trace                              |                         |        | Старт      |

Рис. 8.3. Выделение строк

При нажатии на кнопку Подробно открывается окно просмотра декодированного трейс-файла (см. рис. 8.3).

|                   | Сообщения | Монитор сообщений                                                                                                    |
|-------------------|-----------|----------------------------------------------------------------------------------------------------|
| <b>LINK0</b>      | Сообщения | Чт янв. 13 2000 04:18:26.513266 0 SS7/ISUP RELEASE 3 135 18 1306 - - 16 CV:Norm                                                                                                    |
| DATA0             |           | Чт янв. 13 2000 04:18:26.513391 1 SS7/ISUP RELEASE 3 135 18 1306 - - 16 CV:Norm<br>Чт янв. 13 2000 04:18:26.536641 0 SS7/ISUP RELEASE 3 135 18 1036 - - 16 CV:Norm<br>Чт янв. 13 2000 04:18:26.536766 1 SS7/ISUP RELEASE 3 135 18 1036 - - 16 CV:Norm<br>Чт янв. 13 2000 04:18:26.608016 0 SS7/ISUP INITIAL ADDRESS 3 135 18 1407 095737 |
| LINK1             |           | Чт янв. 13 2000 04:18:26.608141 1 SS7/ISUP INITIAL ADDRESS 3 135 18 1407 095737                                                                                                    |
| DATA1             |           |                                                                                                    |
| LINK <sub>2</sub> |           |                                                                                                    |
| DATA <sub>2</sub> |           |                                                                                                    |
| LINK3             |           |                                                                                                    |
| DATA3             |           |                                                                                                    |
| $\blacksquare$    |           |                                                                                                    |
|                   | Уровни    | Сохранить<br>Подробно/Кратко                                                                                                    |

Рис. 8.4. Окно просмотра

При нажатии на кнопку Сохранить декодированный трейсфайл сохраняется в /home/user/bercut\_mmt/sa/traces в текстовом формате (с расширением \*.txt).

Примечание: прибор Беркут-MMT позволяет производить экспорт всех сохранённых отчётов на флеш-карту. Подробное описание представлено в брошюре «Беркут-MMT. Универсальный анализатор телекоммуникационных сетей. Руководство по эксплуатации».

# <span id="page-42-0"></span>A. Структура каталогов

Для хранения отчётов (результатов измерений) и трейс-файлов в приборе Беркут-MMT организована следующая структура каталогов.

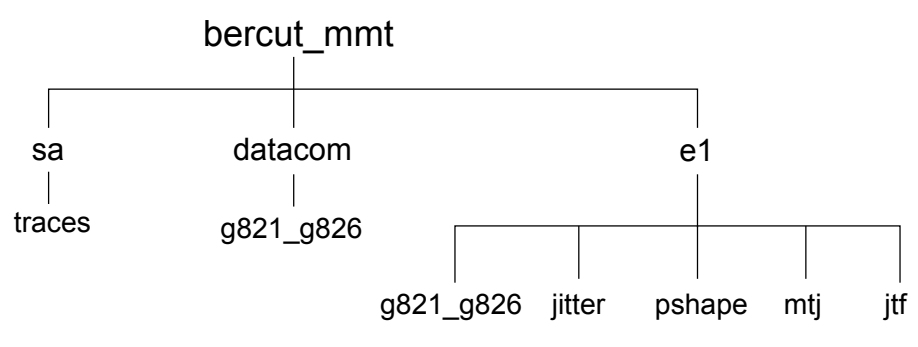

Рис. A.1. Структура каталогов

Папка bercut\_mmt находится в домашнем каталоге пользователя.

Отчёты и декодированные трейс-файлы сохраняются в текстовом формате (с расширением \*.txt). Недекодированные трейсфайлы имеют расширение \*.dat.

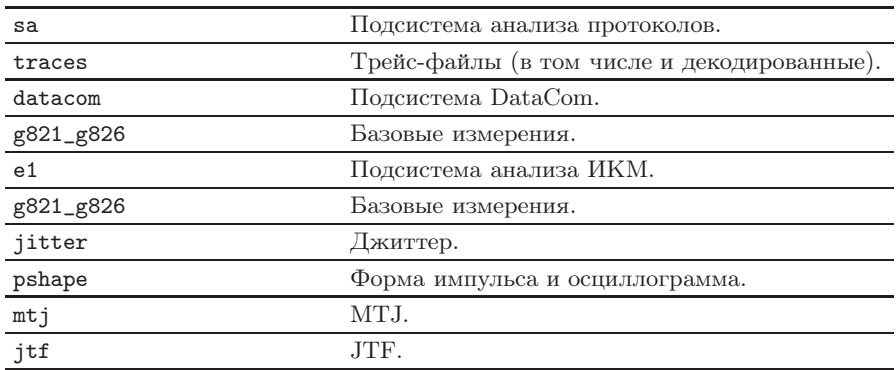